# **11 ELAB**

## **Direkt manipulative Simulation elektrischer Schaltungen**

Michael Herczeg

Das Konstruieren einer Brücke, das Modellieren einer Autokarosserie oder das Planen einer Reise haben eines gemeinsam: die Resultate sind im Voraus nicht genau spezifizierbar. Man spricht auch von *offenen Problemräumen* oder *schlecht definierten Aufgaben* ("ill defined tasks" [Simon 81]). Durch die Vielzahl von Freiheitsgraden gibt es im allgemeinen nicht eine, sondern beliebig viele Lösungen, so wie es auch nicht die beste, sondern allenfalls verschiedene befriedigende Lösungen gibt ("satificing situations" [Simon 81]). Eine befriedigende Lösung wird üblicherweise durch folgenden Zyklus erarbeitet:

- 1. Auswählen von Freiheitsgraden
- 2. Festlegen neuer Werte
- 3. Beurteilen des Resultats

Der zeitkritische Abschnitt in diesem Entwicklungszyklus liegt insbesondere zwischen dem Festlegen neuer Werte und dem Beurteilen der Wirkung. Die größte Expertise erfordern die Auswahl der zu ändernden Freiheitsgrade sowie die Beurteilung und Bewertung der Änderung.

Interaktive computergestützte Simulationssysteme sind in der Lage, diese Schwierigkeiten zu verringern. Sie verkürzen den Zeitraum zwischen dem Festlegen neuer Werte und der Präsentation des Resultats. Darüber hinaus können sie durch eine problemangemessene Präsentation des Systemzustandes die Beurteilung der Güte der erreichten Lösung wesentlich vereinfachen.

## 1. Einleitung

Welche Eigenschaften Computersysteme haben sollten, um die Lösung schlecht definierter Aufgaben zu unterstützen, soll am Beispiel des Systems ELAB1 zur Konfiguration elektrischer Schaltungen dargestellt werden.

Viele traditionelle Systeme zur Lösung solcher Aufgaben erlauben Schaltungen stapelorientiert zu simulieren (z.B. SPIeE [Vladimirescu, Newton, Pederson 80]). Der Benutzer beschreibt die Schaltung mittels einer formalen Sprache. Anschließend wird sie simuliert und das Ergebnis in Form von Zahlentabellen ausgegeben. Diese Daten müssen vorn Benutzer mühsam interpretiert oder in einern zusätzlichen Systemlauf mittels eines Graphikprogramms auf einem Bildschirm oder Plotter dargestellt werden. Sind die Ergebnisse unbefriedigend, wiederholt sich dieser zeitaufwendige Zyklus.

#### 2. ELAB aus Benutzersicht

Mit dem System ELAB wird demonstriert, wie die Untersuchung einer elektrischen Schaltung am Bildschirm in nahezu derselben Art und Weise gelöst werden kann wie in einem Labor. Der Benutzer, z.B. ein Elektrotechniker, sieht ein "Experimentierbrett" mit den ihm vertrauten Bauelementen und Werk zeugen (Abbildung 1):

- elektrische Bauteile (Widerstände, Kondensatoren, Spulen)
- Spannungsquelle (Funktionsgenerator)
- Meßgeräte (Oszilloskop, Frequenzanalysator, Zeiger-jDigitalinstrumente)

Durch direktes Manipulieren dieser Objekte, d.h. durch Auswählen und Positionieren auf dem Bildschirm mit Hilfe einer Maus als Zeigeinstrument, baut er eine Schaltung auf dem Bildschirm auf und testet sie mit Hilfe einer Simulationsumgebung. Die Resultate der Simulation beobachtet er auf den verschiedenen, ihm zur Verfügung stehenden Meßinstrumenten. Er gestaltet die Schaltung so lange um, bis das gewünschte Verhalten erreicht ist. Der Benutzer erlernt dazu keine formale Sprache, kein komplexes CAD-System, keine Interpretation von Zahlenkolonnen und kein Graphikausgabepaket. Er lernt nur, vertraute Objekte auszuwählen, zu bewegen, miteinander zu verbinden und deren Eigenschaften zu verändern. Die aus

<sup>1</sup> Die Modellierung der Wissensbasis über das Verhalten der elektrischen Schaltungen sowie die Programmierung des Systems wurden in großen Teilen von J. Herczeg durchgefiihrt [Herczeg J. 87J.

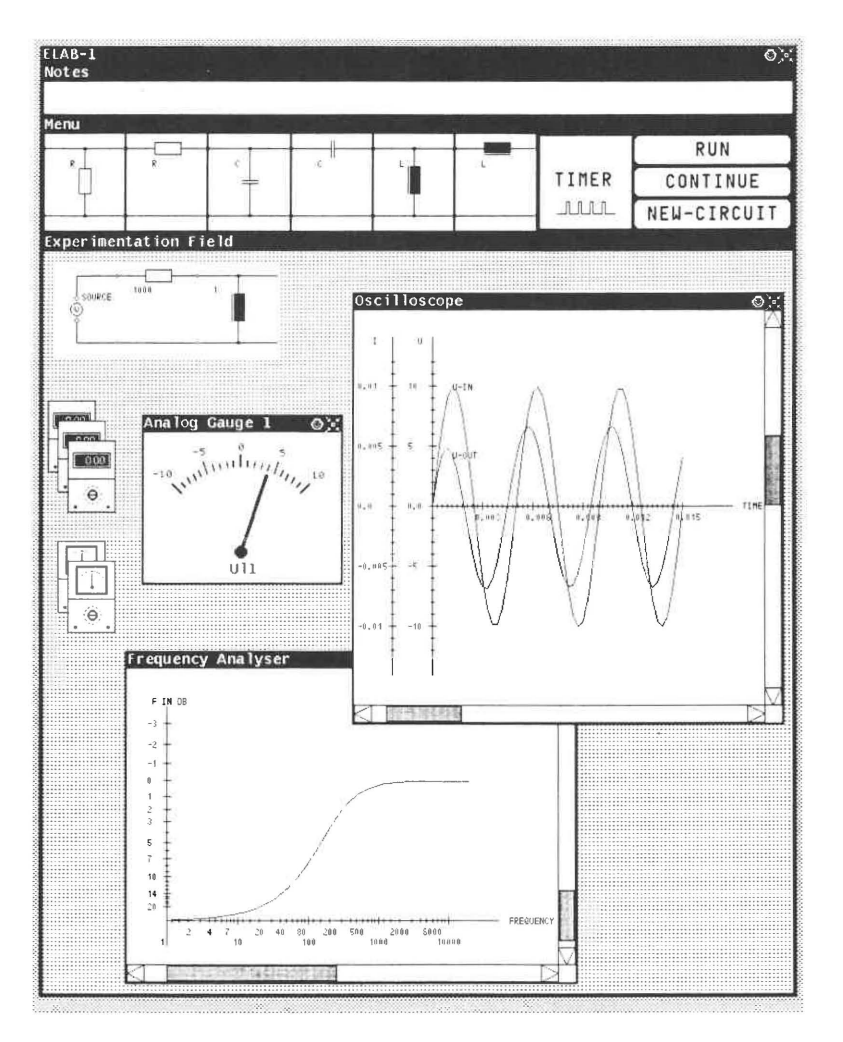

Abbildung 1. Die Experimentierumgebung von ELAB.

dem Bürobereich inzwischen bekannt gewordene Desktop-Metapher [Seybold 81] wird in eine Labor-Metapher übertragen, d.h. auf das Abbild eines Labors auf dem Bildschirm.

ELAB besitzt zwar einen sehr eingeschränkten Anwendungsbereich: Es lassen sich nur Elementarvierpole aus Widerständen, Kondensatoren und Spulen miteinander kombinieren. Die damit erstellbaren Schaltungen sind jedoch bereits so komplex in ihrem Verhalten, daß selbst ein Experte nicht in der Lage ist, das Verhalten einer Schaltung quantitativ, oft selbst nicht einmal qualitativ abzuschätzen. Durch die Vielfalt möglicher Eingangssignale (Spannungsverläufe) sowie unterschiedlicher Anfangsbedingungen (Spannungen in Kondensatoren. Ströme in Spulen) erhöht sich die Komplexität noch einmal erheblich.

Die einzelnen Bauteile von ELAB sind als Vierpole ausgebildet, d.h. sie besitzen jeweils einen zweipoligen Ein- und Ausgang, wobei ein Pol des Eingangs mit einem Pol des Ausgangs fest verbunden ist. Dieser gemeinsame Pol ist der gemeinsame Bezugspunkt für alle Schaltungsteile. Mit drei elektrischen Elementen (Widerstand, Kondensator und Spule) erhält man auf diese Weise sechs Bauteile (Abbildung 2). Daraus lassen sich durch Hintereinanderschalten eine Vielfalt interessanter und in der Praxis nützlicher Schaltungen zusammenbauen, wie beispielsweise Spannungsteiler, Hochpaß, Tiefpaß, Bandpaß, Siebkette, Serienschwingkreis und Parallelschwingkreis.

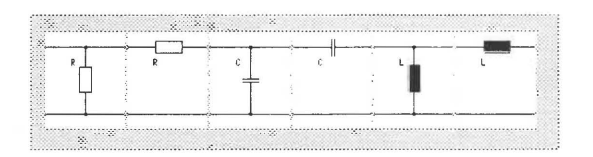

Abbildung 2. Die sechs Elementarvierpole in ELAB.

Ein Funktionsgenerator versorgt die aufgebaute Schaltung mit periodischen Spannungssignalen oder Spannungsimpulsen. Vorgesehen sind die Signalformen Sinus, Rechteck, Sägezahn, Rampe und Konstante. Die Amplitude und ggf. die Periodendauer dieser Signale können variiert werden.

Mehrere Meßgeräte dienen zur Analyse des Verhaltens der zusammengebauten und dimensionierten Schaltung. Sie messen die Spannung an den Bauteilen und den Strom durch die Bauteile. Prinzipiell sind sie mit im realen Labor verwendeten Meßinstrumenten vergleichbar, wobei sie gegenüber diesen einige Vorteile aufweisen. So ist das Bildschirm-Oszilloskop in der Lage, beliebig viele Signale gleichzeitig darzustellen, wobei die Kurven in einem in seiner Bemaßung veränderlichen Koordinatensystem gezeichnet und beschriftet werden. Es können darüber hinaus nicht nur periodische Signale sichtbar gemacht werden, sondern auch beliebig kurze Ein- und Aus-Die entsprechenden Vorteile von Zeiger- und Digitalinschwingvorgänge. strumenten auf dem Bildschirm gegenüber Instrumenten im realen Labor werden in Kapitel XIII diskutiert.

Mit der Maus als Zeigeinstrument kann der Benutzer Bauteile auf dem "Experimentierbrett" zusammensetzen und sie - wie die Spannungsquelle in ihren Parametern verändern. Nun können die Meßinstrumente an die Bauteile "angeklemmt" werden. Zum Steuern der Simulation dienen Funktionstasten auf dem Kontrollfeld. Ein einstellbarer Zeitgeber steuert den Simulationsablauf. Der Benutzer kann während und nach Ablauf der Simulation das Verhalten der Schaltung auf den Meßinstrumenten beobachten. Die Tastatur dient ausschließlich zur Eingabe von Zahlenwerten, z.B. für das Dimensionieren von Bauteilen.

In den Abbildungen 7 bis 10 im Abschnitt 5 wird dies an einem Beispiel erläutert.

#### **3. Die Systemstruktur von ELAB**

Nachdem ELAB aus der Sicht der Benutzer beschrieben wurde, wird in den folgenden Abschnitten darstellt, auf welche implementierungstechnischen Lösungen das Verhalten an der Oberfläche zurückgeführt werden kann.

#### **3.1 Objekte als Grundelemente der Implementierung**

Wie es die Bedienoberfläche von ELAB mit ihren verschiedenartigen Arbeitsobjekten schon nahelegt, besitzt ELAB auch programmtechnisch eine objektorientierte Konzeption. Jedes Bildschirmobjekt, also z.B. jedes elektrische Bauteil, die Instrumente, aber auch Steuerelemente wie Zeitgeber und Starttasten, wird durch ein Objekt der Sprache ObjTalk [Rathke C. 86b] repräsentiert. Die Attribute dieser Objekte werden durch Slots, ihre Funktionalität durch Methoden beschrieben. So könnte ein Serienwiderstandsvierpol zu irgendeinem Zeitpunkt die folgenden Attribut-/ Wertekombinationen enthalten:

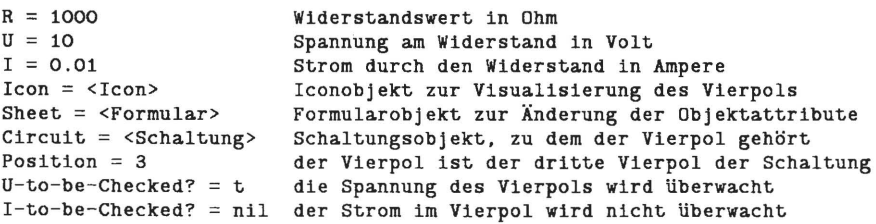

Die Attribute sowie das Verhalten solcher Objekte (z.B. der funktionale Zusammenhang zwischen Widerstand, Spannung und Stromstärke: Ohm'sches Gesetz) sind in Klassen definiert, die über eine Vererbungsstruktur allgemeine Eigenschaften zu speziellen verfeinern (Abbildung 3).

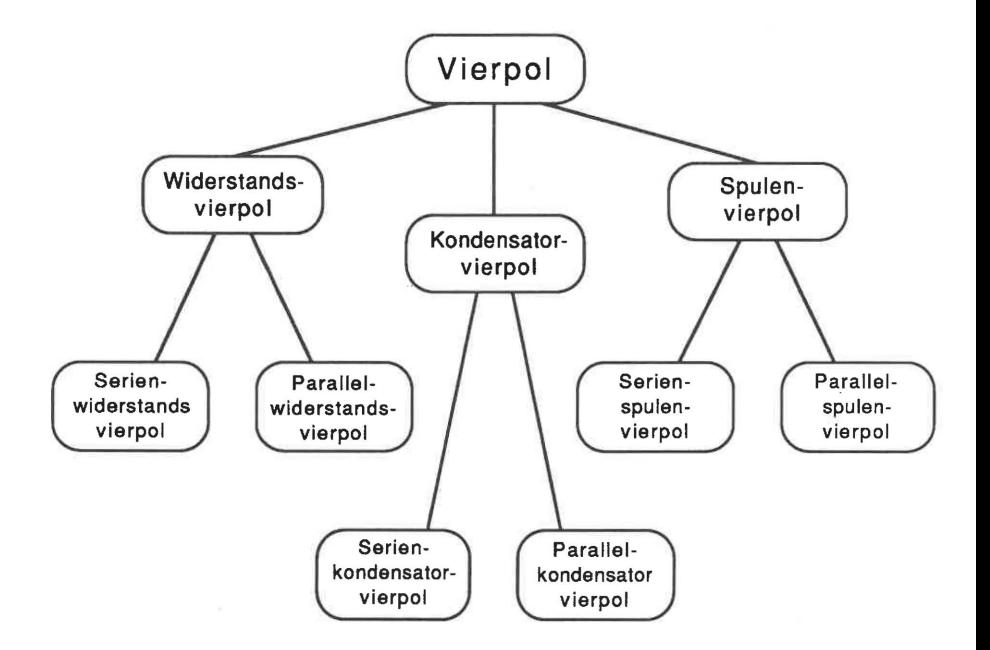

**Abbildung** 3. Die Vererbungsstruktur der Elementar-Vierpole von ELAB.

In der Serienwiderstandsvierpol-Klasse werden die speziellen Eigenschaften von Serienwiderstandsvierpolen, wie z.B. ihre spezielle Darstellung, durch ein bestimmtes Icon-Objekt definiert. In der allgemeineren Widerstandsvierpol-Klasse wird der Slot R als Attribut für den Widerstandswert definiert. Dieses Attribut ererbt sowohl die Serien- als auch die Parallelwiderstandsvierpol-Klasse. In der allgemeinsten Vierpol-Klasse werden die Slots U und I als Attribute für Spannung und Strom beschrieben, die jeder Vierpol besitzt. Durch solche Klassenhierarchien erhält man redundanzarme Beschreibungen von komplexen Konzepten, die nicht zwangsläufig, wie in diesem Fall, hierarchischer Natur sind, sondern beliebige Verbandstrukturen bilden können.

Die Objekte von ELAB wirken durch den Austausch von Nachrichten und die dadurch initiierte Ausführung von Methoden. Die Objekte bilden so ein Netz "kommunizierender Experten" [Minsky 75] mit jeweils besonderen Aufgaben im Gesamtsystem (kollektives Problemlösen). Ein solcher Systemaufbau vereint Eigenschaften wie geringe Redundanz, Modularität und damit leichte Änderbarkeit von Eigenschaften und Funktionalität sowie problemorientierte Modellierung. Die wichtigsten Komponenten von ELAB sind

- die Benutzerschnittstelle,
- die zu untersuchende Schaltung,
- der Simulationsmechanismus und
- die Meßgeräte.

Abbildung 4 stellt die vereinfachte Struktur des Systems dar. Die vier Komponenten sind als Teilstrukturen im Gesamtnetz gegeneinander abgegrenzt. Da ELAB durch ein Netz von Objekten repräsentiert wird, ist die Aufteilung in Komponenten nicht als scharfe Trennung anzusehen; sie ist ein Hilfsmittel zum Entwurf, zur Implementierung und zur Beschreibung des Systems.

## **3.2 Das Simulationsmodell**

Die vom Benutzer aufgebaute Schaltung aus verketteten Vierpolen wird mittels Mustererkennung in einen elektrischen Zweipol transformiert. Für Zweipole enthält die ELAB-Wissensbasis analytische Beschreibungen (Funktionen) des Verhaltens in Abhängigkeit von Zeit, Eingangsspannung und aktuellem Zustand.

Zur Simulation taktet ein Zeitgeber Spannungsquelle und Zweipol, die darauf mit der Veränderung ihres inneren Zustandes gemäß der Funktionsbeschreibungen reagieren. Auf diese Weise entstehen Abläufe von Spannungsbzw. Stromwerten an den Bauteilen, die wiederum von den Meßgeräten abgegriffen, visualisiert und gegebenenfalls gespeichert werden. Durch die steuerbare zeitliche Rasterung, die im Zeitgeber definiert wird, kann die Simulation beliebig genau und beliebig lange durchgeführt werden.

Eine Rücksetzfunktion erlaubt das Reinitialisieren von Schaltung und Meßgeräten zur Durchführung eines neuen Simulationslaufs.

Es ist denkbar, ein leistungsfähiges Elektroniksimulationssystem wie SPIeE für ELAB zu verwenden, um die benötigten Simulationsdaten zu erzeugen. Ein solches Simulationsprogramm könnte über eine Methode der Zweipole aufgerufen werden. So ließen sich auch eine Reihe anderer Schaltungstypen, wie z.B. Transistorstufen, simulieren - unter Beibehaltung der sehr expliziten und natürlichen Beschreibung der Schaltungen durch Objekte.

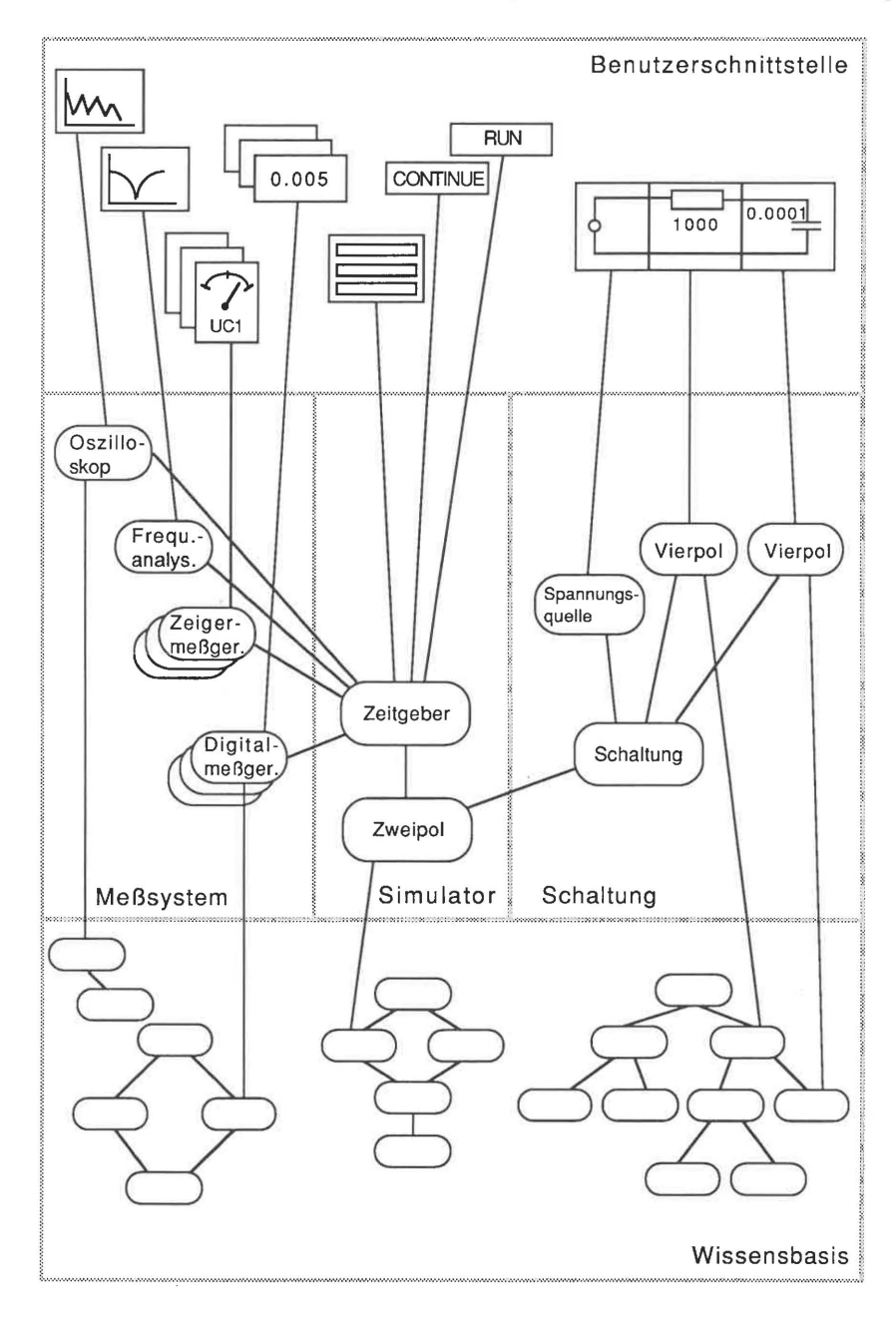

Abbildung 4. Die Gesamtstruktur von ELAB.

#### 3.3 Die Meßinstrumente

Ein Simulationslauf führt zu umfangreichen Daten, die für den Benutzer geeignet aufzubereiten sind. Die Datenaufbereitung leisten die bereits erwähnten Meßinstrumente von ELAB. In Anlehnung an die gewohnte Laborausstattung stehen die wichtigsten Instrumenttypen zur Verfügung (siehe Abbildung 5):

- Oszilloskop
- Frequenzanalysator
- Zeigermeßinstrumente
- Digitalmeßinstrumente

Jedes dieser Instrumente hat bestimmte Einsatzbereiche. So verschafft ein Oszilloskop einen Überblick über den zeitlichen Spannungs- und Stromverlauf. Mehrere Signale können dabei durch Übereinanderlegen leicht verglichen oder abgestimmt werden. Der Frequenzanalysator gibt Aufschluß über das Verhältnis von Ein- und Ausgangspegel in Abhängigkeit von der angelegten Frequenz. Ein Zeigerinstrument zeigt hingegen Momentanwerte der elektrischen Größen an. Das Einhalten bzw. Überschreiten von Toleranzen kann dabei sehr gut überblickt werden. Die Meßwerte können durch eine vom Benutzer initiierte Anpassung der Skala beliebig genau abgelesen werden. Durch automatische Anpassung der Anzeigegenauigkeit erlauben digitale Instrumente eine im Normalfall stets ausreichend genaue Wertdarstellung.

Die Zeiger- und Digitalinstrumente von ELAB wurden mit dem in Kapitel XIII beschriebenen Baukasten VrSIVAL generiert und konnten mit geringem Aufwand in ELAB integriert werden. Hier zeigt sich der Nutzen und die Realisierbarkeit anwendungsneutraler Benutzerschnittstellen-Bausteine recht deutlich [Herczeg 86a] .

## 3.4 Applikations- und Interaktionsobjekte

In ELAB lassen sich zwei Grundtypen von Objekten hinsichtlich ihrer Aufgaben im System unterscheiden. Applikationsobjekte, wie z.B. Vierpole und Zeitgeber, beschreiben die Anwendungswelt, im Fall von ELAB die Welt der elektrischen Bauteile und die Welt der Simulation. Zur Visualisierung und Manipulation dieser Applikationsobjekte existieren Interaktionsobjekte, das sind Beschreibungen graphischer und textueller Bildschirmdarstellungen sowie Dateneingabeverfahren für Tastatur und Zeigeinstrument (Maus bei ELAB).

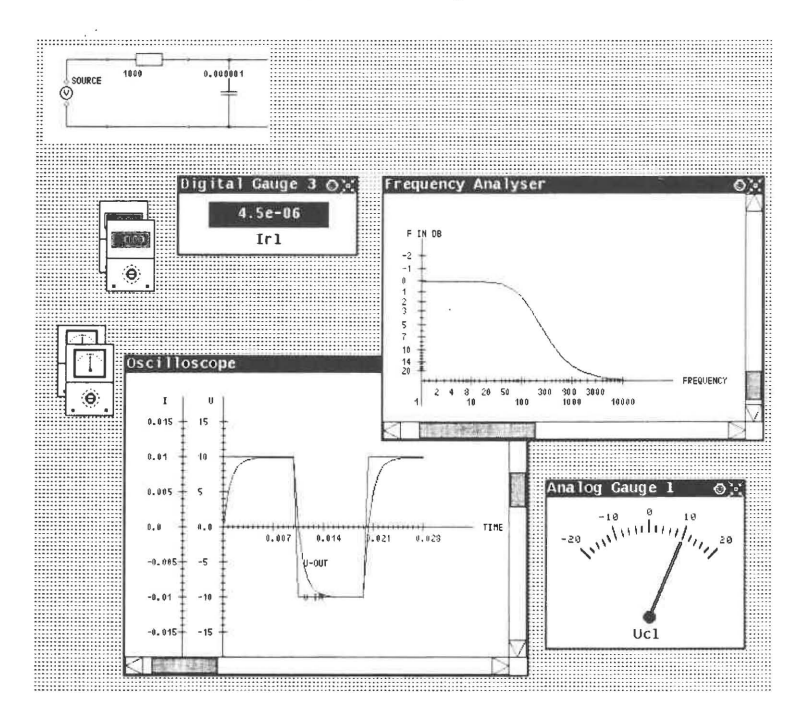

Abbildung 5. Die Meßinstrumente von ELAB.

Jedes Applikationsobjekt besitzt ihm zugeordnete Interaktionsobjekte.  $So$ besitzt die Spannungsquelle beispielsweise drei fest zugeordnete Interaktionsobjekte:

- · das Spannungsquellen-Icon zur Visualisierung der Spannungsquelle innerhalb der Schaltung
- · das Signal-Menü zur Visualisierung und Änderung des Attributs Signalform
- · das Spannungsquellen-Formular zur Spezifikation des quantitativen Spannungsverlaufs

Alle drei Interaktionsobjekte sind als sichtbare Aspekte des Applikationsobjekts Spannungsquelle anzusehen (Abbildung 6).

Dieses Prinzip der Trennung von Anwendungs- und Dialogwelt entstammt der Konzeption anwendungsneutraler Benutzerschnittstellen und dient dabei sowohl einer konzeptionellen als auch einer programmiertechnischen Entkopplung von Anwendungssystem und Benutzerschnittstelle. Das die An-

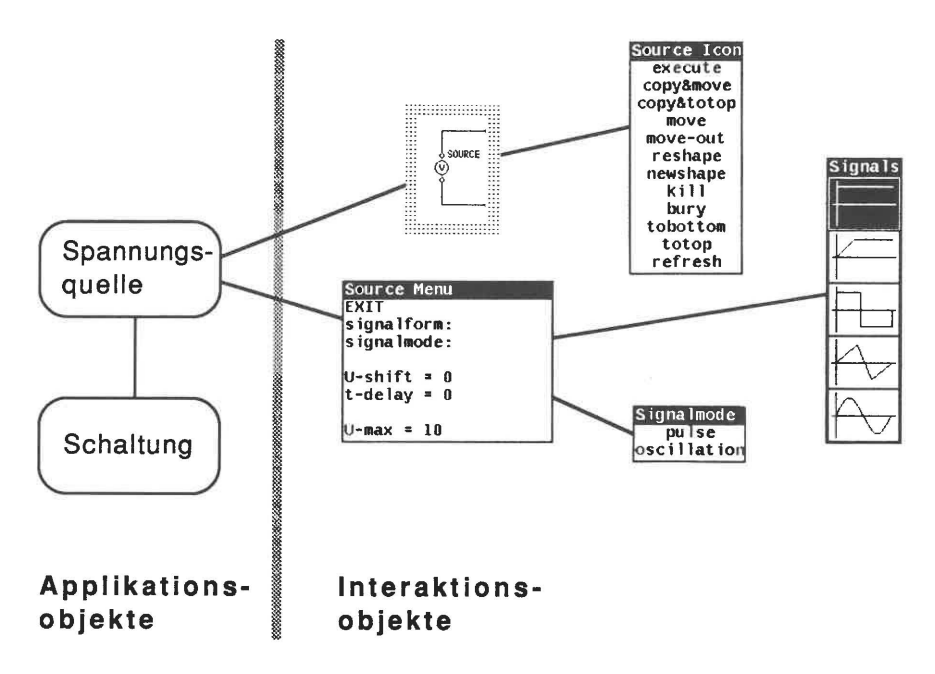

Abbildung 6. Applikations- und Interaktionsobjekte für die Spannungsquelle.

wendung betreffende Wissen wird in Applikationsobjekten repräsentiert, während sich das den Dialog zwischen Benutzer und System betreffende Wissen in den Interaktionsobjekten wiederfindet.

#### 4. Zusammenfassung und Ausblick

Mit ELAB wird demonstriert, wie sich die bereits für Büroumgebungen bekannte Desktop-Metapher in eine Labor-Metapher (kurz Lab-Metapher) übertragen läßt. Der Techniker arbeitet damit, wie er es in seinem normalen Labor gewohnt ist. Änderungen und Erweiterungen bieten sich vor allem dort an, wo die "materielle" Arbeitswelt Beschränkungen auferlegt, die durch das Werkzeug Computer bzw. durch das Medium Bildschirm leicht und aufgaben angemessen beseitigt werden können. Ein Beispiel dafür ist die Erweiterung des traditionellen Oszilloskops zu einem Instrument, das es erlaubt, mehr Informationen gleichzeitig zu präsentieren und diese in praktisch beliebiger Präzision darzustellen.

Die Benutzeroberfläche von ELAB konnte mit einem vorhandenen Benutzerschnittstellen-Baukasten verhältnismäßig schnell erstellt werden. Derartige Bausteine waren die genannten VISNAL-Instrumente, Formulare, Menüs sowie verschiedenartige ikonische Darstellungen wie Schaltungselemente, Funktionstasten und graphische Menüs. Als Basis für diese Bausteine dient ein Fenstersystem und eine Verwaltungskomponente für Bitmaps und Fonts ( Zeichensätze).

Als programmiertechnische Grundlage der Benutzerschnittstellen-Bausteine, der Simulationskomponente und der Bauteile diente die objektorientierte Sprache ObjTalk. Durch die Verwendung von Wissensrepräsentationsmethoden wie objektorientierter Programmierung, Frames und Constraints ist es gegenüber traditioneller Programmierung sehr viel leichter möglich, dem Benutzer Erklärungen zu aufgebauten Schaltungen zu präsentieren und ihn zum Beispiel auf Fehler oder Grenzen des Systems hinzuweisen. Auch die dynamische Umgestaltbarkeit des Systems basiert letztlich auf diesen Mechanismen.

So wie ELAB den Arbeitsplatz eines Elektrotechnikers auf den Computer abbildet, ist es auch denkbar, andere Laborumgebungen, wie zum Beispiel chemische oder physikalische Labors, in ähnlicher Art und Weise abzubilden. Solche Umgebungen sind auch als Ausbildungsmedium verwendbar. Durch die Selbsterklärungsfähigkeit von Bildschirmdarstellungen und zusätzliche tutorielle Komponenten kann auf diese Weise auch ein wirkungsvoller Lehr- und Lernbetrieb durchgeführt werden.

Die inzwischen fortgeschrittene Weiterentwicklung von ELAB lotet vor allem diese tutoriellen Aspekte weiter aus. Dies erfordert die Ausdehnung der Wissensbasis vor allem in Bezug auf Wissen, das das System über sich selbst besitzt. Nur so wird es in die Lage versetzt, Hilfen zu seiner eigenen Benutzung sowie kontextabhängige Erklärungen zum Anwendungsbereich abzugeben.

## **5. Beispieldialog**

Durch die folgenden Abbildungen soll ein Eindruck von der Arbeit mit dem System vermittelt werden. Die ausgeprägte Interaktivität derartiger Systeme läßt sich natürlich nur sehr unzureichend durch statische Abbildungen nach vollziehen.

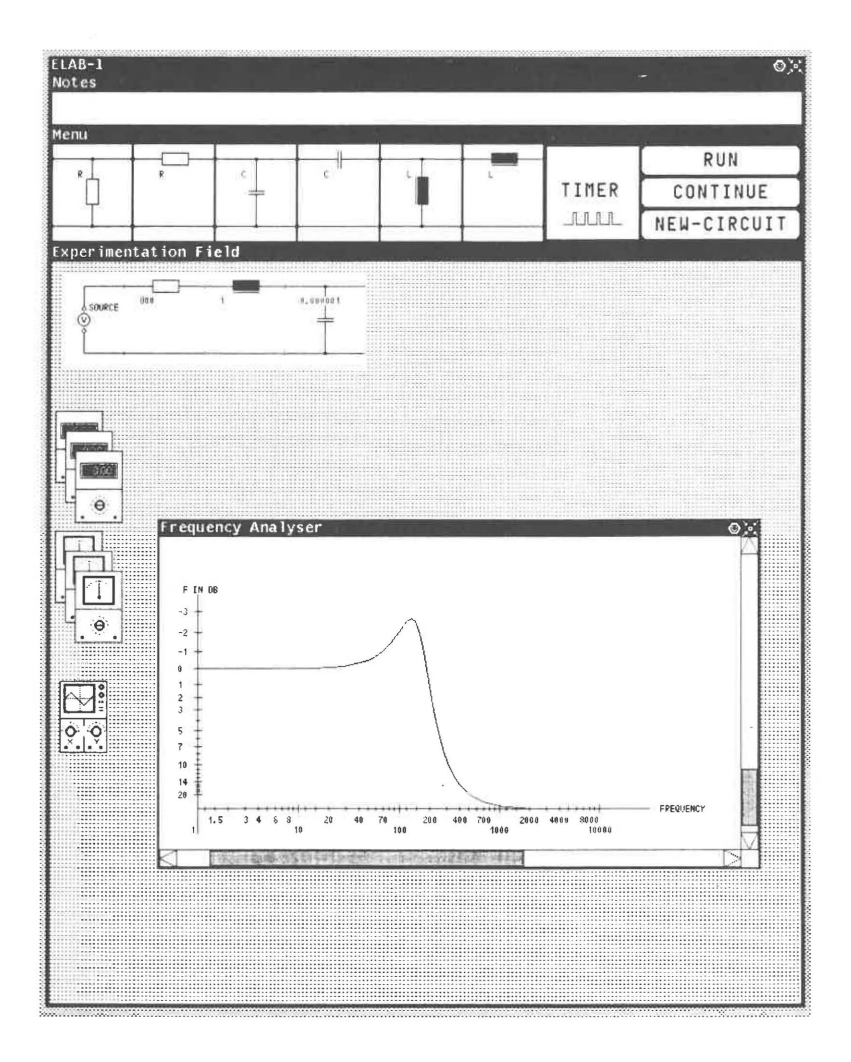

**Abbildung** 7. Das Experimentierbrett mit einer aufgebauten Schaltung.

Die Schaltung stellt einen Serienschwingkreis dar, dessen Verhalten in Abhängigkeit von Eingangssignal und Dimensionierung von Bauteilen untersucht werden soll. Der Frequenzanalysator zeigt die Übertragungsfunktion der Schaltung.

![](_page_13_Figure_1.jpeg)

#### Abbildung 8. Die Schaltung wird simuliert und mittels Digital- und Zeigerinstrumenten untersucht.

Die angeklemmten Instrumente zeigen während des Simulationslaufs dynamisch die Veränderung der elektrischen Größen an den Bauteilen an. Die Skalierung der Zeigerinstrumente kann bei Bedarf geändert werden, um sie an den zu messenden Wertebereich anzupassen.

![](_page_14_Figure_1.jpeg)

**Abbildung** 9. Der Signalverlauf wird im Oszilloskop dargestellt.

Im Gegensatz zum Zeiger- und Digitalinstrument zeigt das Oszilloskop den zeitlichen Verlauf der elektrischen Größen in einem Koordinatensystem an. Mehrere Größen können dabei zum Vergleich überlagert dargestellt werden. Im vorliegenden Beispiel sind dies die Spannung am Kondensator und der Strom durch die Spule. Das Au- und Abklemmen sowie die Anordung von Instrumenten auf dem Experimentierbrett kann vom Experimentator problemabhängig gewählt werden. Die Interaktion erfolgt dabei ausschließlich mit der Maus.

![](_page_15_Figure_1.jpeg)

Abbildung 10. Ein neues Eingangssignal wird an die Schaltung angelegt.

Durch Auswahl eines Rechtecksignals als neues Eingangssignal ändert sich auch das Ausgangsverhalten, das wieder im Oszilloskop beobachtet werden kann. Der Frequenzanalysator zeigt die aktuelle Ubertragungsfunktion, die sich nach Änderung der Bauteile ebenfalls verändert hat. Die Analog- und Digitalmeßinstrumente wurden deaktiviert.